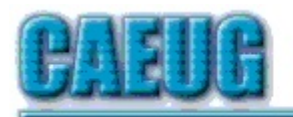

# Computers he last User Group

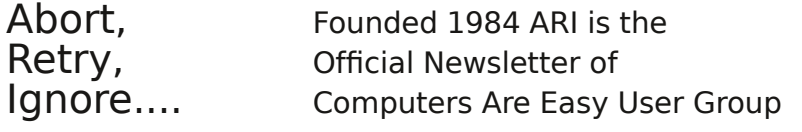

March 2022 Volume XXXVIII Issue 3

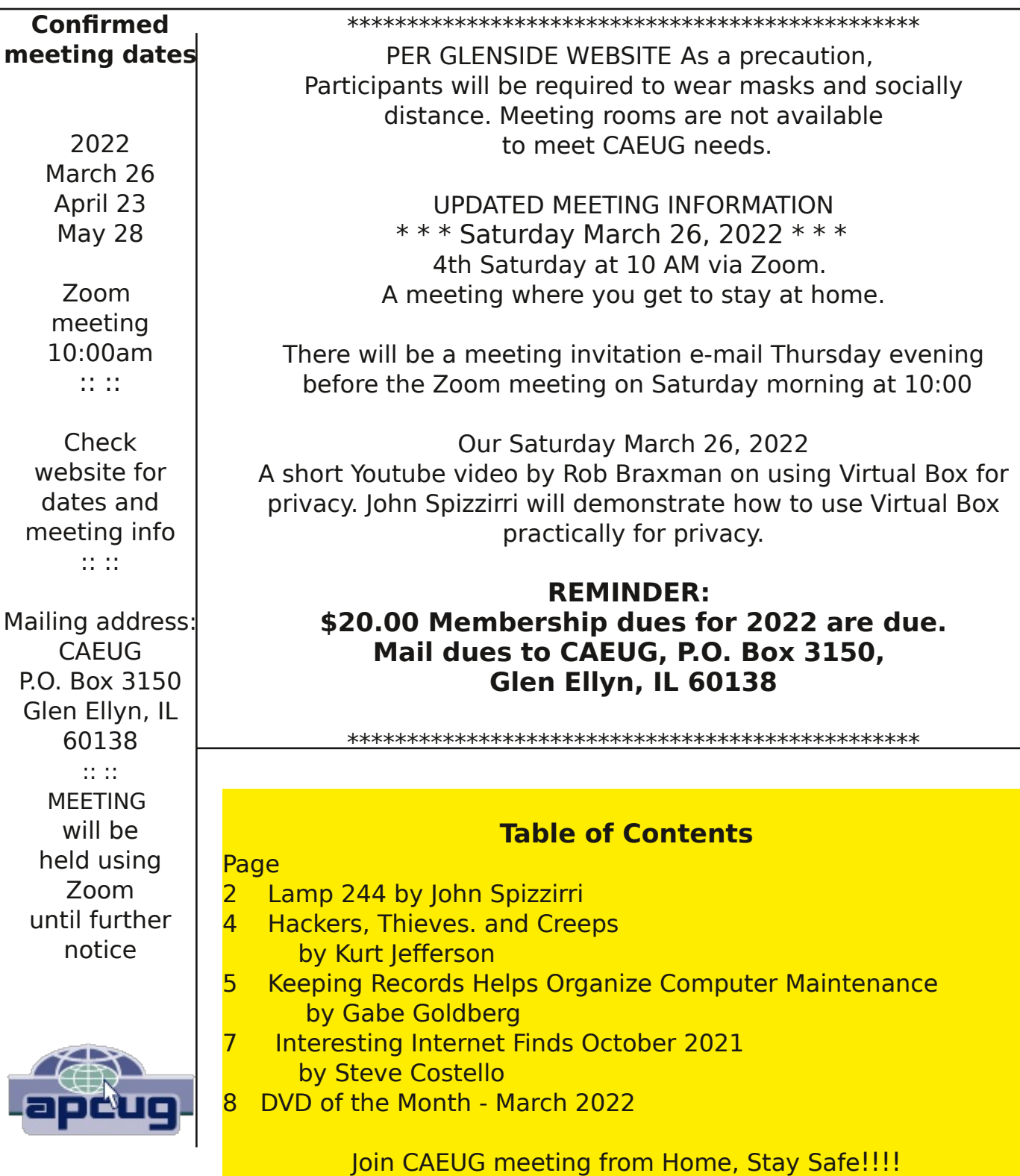

Stay tuned for updates!!!

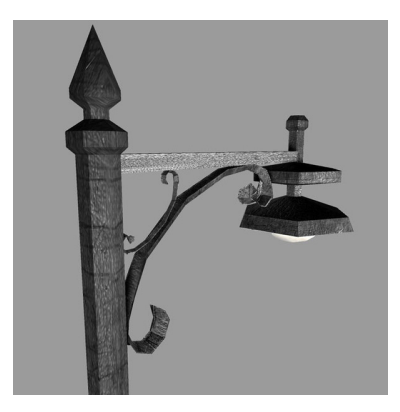

#### Lamp Post 244 March 2022 by John Spizzirri

The Decorah Eagles (1) north pair taking turns sitting the nest. The first egg was laid on 2/16. The second on 2/19. The hatching should occur on or about the day of our meeting (3/26). The Berry College Eagles ( 2 ) eaglet looks like it is about ready to fledge. Its flight feathers are in and it is exercising its wings periodically.

1) https://is.gd/0YqTVG

# 2) https://www.berry.edu/eaglecam/

World Backup Day  $(1)$  is on March 31st this year. There is a number of backup products both paid and free that help you save your data in the event of hardware failure or software crackers. Here are a few choices;

**R-Drive Image (2)** costs \$45 to duplicate all or part of your hard drive,

Acronis Cyber Protect Home Office (3) formerly called True Image costs \$50 per year duplicate all or part of your hard drive,

**Retrospect Solo (4)** costs \$40 to \$119 per year file/folder backup additionally to the cloud,

**Cobian Backup 11 (5)** is free / ad supported Windows only file/folder backup,

**Iperius Backup (6)** limited free version costs 59 Euros per year to duplicate all or part of your hard drive locally or to the cloud up to 3 PCs,

**Backupper 6 Standard (7)** free version additional features cost \$50 to \$200 including disk duplication - has World Backup Day coupon,

**CloudBerry Backup Desktop (8)** costs \$30 per year for 5 PCs for file/folder backup,

**IvyBackup (9)** costs \$50 per year or \$80 one time to duplicate all or part of your hard drive or file/folder backup.

I got this list from a PC Magazine article (10). Other ways to duplicate hard drives can be found here  $(11)$  and here  $(12)$ .

- 1) https://is.gd/O7FsxI
- 2) https://is.gd/xYjr5K
- 3) https://is.gd/EUKNDV
- 4) https://is.gd/GFa9f6
- 5) https://is.gd/KBTOJL
- 6) https://is.gd/5jpEHK
- 7) https://is.gd/jr3fZ7
- 8) https://is.gd/cSJolW
- 9) https://www.ivybackup.com/
- 10) https://www.pcworld.com/?p=407021
- 11) https://amzn.com/dp/B00KT3BEAS
- 12) https://amzn.com/dp/B0759567JT

AccountKiller (1) is a web site that helps you get rid of accounts on other web sites that are difficult to cancel. Facebook ( 2 ) is a prime example of a site that is almost impossible to cancel. Cnet  $(3)$  and Today  $(4)$  web sites offer step by step instructions on how to deactivate or delete (there is a difference) your account. The killer also works on other social media accounts as well as subscription sites. If you have tried to delete an account, but failed, go to Accountkiller and try again.

- 1) https://is.gd/6nzr5C
- 2) https://www.facebook.com/
- 3) https://is.gd/gg4LnG
- 4) https://is.gd/t2hA0h

Have you ever been to a web site that was giving away a document or some other bauble but wanted personal information in return? Obviously, they were getting the better part of the deal by selling you information to third parties. There is a way to get what you want without too much hassle. In the past I just set up a Gmail  $(1)$  account that collected nothing but junk e-mail. I would stop by once every month or two to keep the account active and throw all the e-mail in the trash. When I wanted a document of bauble, I would hand out that e-mail address, go to the account get the document or unlock key and be done with that web site. Now there are services that offer e-mail addresses that last for only 10 to 20 minutes. 10 Minute Mail ( 2 ) gives you an e-mail address that lasts for 10 minutes. if that is not long enough there is a button that gets an additional 10 minutes. As long as the web window is open and the timer has not timed out, the e-mail address is active. If an e-mail is received it will show up on that page. That company makes money by advertising Nord VPN on the page and asking for donations at the bottom of the page. MinuteInbox ( 3 ) operates in much the same way except it allows Facebook, Google and Twitter to gather meta data about you and your e-mail contacts. Their mail boxes last from 10 minutes up to one month. They do not ask for donations or advertise on the page. Temp-Mail  $(4)$ mail boxes last for 10 minutes. They make money by offering a premium service for \$10 a month or \$60 a year. The premium service gets you 10 throw away e-mail addresses that are guaranteed to be white-listed and will store e-mail for one month. Another alternative is forwarding. Anonymous Email Forwarding ( 5 ) is a paid service that offers alias e-mails that can be used as receivers and senders in place of your personally identifiable e-mail addresses. There are a number of other features. The free plan has very little to offer. The lite plan is \$12 per year has more than enough for the average user while the Pro plan at \$36 is geared for someone who lives for email.

- 1) https://gmail.google.com/inbox/
- 2) https://10minutemail.com/
- 3) https://www.minuteinbox.com/
- 4) https://temp-mail.org/en/10minutemail
- 5) https://anonaddy.com/

With the war in the Ukraine driving speculation in the oil market crazy, you may want to keep abreast of the latest prices of gasoline in your vacinity. The two web sites I use are GasBuddy  $(1)$  and GEICO  $(2)$ . Both want you to register with them, but that is not necessary. Search for gas prices and put in your town name and state or your zip code. Both sites will provide a list of gasoline stations with the prices of gas at those stations with the time it was reported to the site. Explore the sites to get all the information you can. Who knows, you may want to register.

#### 1) https://www.gasbuddy.com/

#### 2) https://www.geico.com/save/local-gas-prices/

Between you, me and the LampPost, that's all for now.

#### Hackers, Thieves, and Creeps The Bad Guys Are Working Hard to Get Your Money By Kurt Jefferson, Editor, Central Kentucky Computer Society https://ckcs.org/ lextown2 (at) gmail.com

If Cher ever decides to rework her major 1971 hit single, Gypsys, Tramps, and Thieves, she may want to rename it, Hackers, Thieves, and Creeps to reflect today's ongoing Internet security battles.

Hackers are infiltrating email accounts and tricking folks into paying their hardearned money for all kinds of bogus ventures.

A few examples of recent emails and Internet threats:

You owe \$280 now to update that anti-virus software package (that you never even purchased.)

We've taken control of your Windows 10 PC. (You'll get it back only after you pay our ransom demands.)

Hey, click on this email link, and it will take you to a bogus website that looks real, seems real, and (is bogus as a Kentucky snowfall in August.)

You're using Safari on a Mac, and a box pops up that reads, "Alert! Suspicious Activity Might Have Been Detected. Major Security Issue. To fix it, please call Support for Apple +1 888-476-\*\*\*\*(Toll-Free) immediately!" (Pop-ups such as this one are not legitimate. Apple doesn't notify anyone of a "major security issue" in this manner. Bogus to the max.)

When it comes to security breaches, "Unfortunately, most people do not understand the gravity of the problem until it personally affects them through identity theft or other malicious activity. Unsurprisingly, however, the rate of identity-related crime is exploding, and a recent study claims that there is a new victim of identity theft every 2 seconds in the United States alone," writes the security website, selfkey.org.

The Internet Theft Resource Center keeps track of the attempts to dig deep into your wallet. Unfortunately, things are not looking up. Reported data breaches grew by 17% from the start of 2021 to September of this year over the number of breaches reported in all of 2020. Yikes.

Security breaches (the ones we hear about) are now so pervasive that we can all

view giant lists on the Web detailing the gory details. For example, Upguard lists The 59 Biggest Data Breaches. The fact that dozens of well-known companies appear on this list (Yahoo!, Facebook, T- Mobile, Uber, Home Depot, Zoom) tells us that we're no longer in Kansas (so to speak.)

If you want to see even more names, take a deep breath and check out the selfkey.org list, which claims to show All Data Breaches in 2019-2021, An Alarming Timeline (These are breaches that have been made public.)

There's even a black-market invitation-only online shop where the bad guys go to buy login credentials, fingerprints to open phones and iPads, and stolen cookies.

In 2017, CBS News reported that "imposters, from fake IRS agents to faux tech support employees, have officially overtaken identity thieves to top the list of consumer fraud complaints…"

Okay. What about solutions? The Federal Trade Commission offers several tips:

Secure Your Internet Devices at Home. This includes your Wi-Fi router, PCs, Macs, Linux machines, iPads, smartphones, smartwatches, smart speakers (Hello, Alexa), home cameras, smart doorbells, and every other device connected to the Internet.

Learn When Your Voice Assistant Is Listening. Alexa, Google Assistant, Siri, Cortana might be listening when you're unaware. The FTC urges you to lock down your login, check your settings, and be aware of what's connected to your voice assistant.

Secure Your Router. As we mentioned earlier in this newsletter, you need to update your router's settings periodically. As the FTC writes, "Think of your router as home base for all your devices. The more secure your router, the more secure your connected devices will be."

Use a VPN. We've talked about this before at a CKCS Tech Night. Find a good, reliable, trustworthy virtual private network and use it on all your Internet-connected devices. A VPN is an app that you install. It sends your Internet signal into a tunnel so others cannot access your data. IPVanish writes, "A VPN Helps You Take Back Your Privacy and Protect You From Hackers."

Avoid free VPNs. In this life, you get what you pay for. So, make online security a priority.

Finally, check out: The Ultimate Internet Security Guide For Seniors (2021). Even if you've used the Internet since the '90s, I promise you there is at least one tip on this website to benefit you.

Stay safe, Stay secure, Stay informed. Attend your computer club to learn all you can about Internet security.

#### Keeping Records Helps Organize Computer Maintenance By Gabe Goldberg, APCUG Advisor, Region 2 Director, PATACS and Washington Apple Pi Gabe (at) gabegold.com

My background is enterprise computing, having worked in a high-tech company's data center and for a vendor selling software to organizations large/medium/small. So it's second nature to me -- a habit developed over my career -- to keep records of changes I make to computer hardware and software, even when it's my own PC.

The change log is useful for many reasons, knowing:

• what hardware and software is installed (important for debugging, upgrading, and replacing the PC)

• when I changed something (important for tracking the origin of odd behavior)

• how to replicate desired settings in a new computer (to avoid struggling to remember everything I've done to tailor/customize software)

• what I've done from my infinite to-do list (to avoid worrying about what I might have forgotten)

• what's left on the list (this is a separate section of the log)

• what I've spent on the computer

• how other devices are maintained and configured (such as a separate section for router settings and firmware updates information)

It's easiest/best starting such a log when a new PC is bought or built, but it's worth creating one by catching up as much as possible on what's been done, and maintaining it going forward. Making this a habit means it's simple and quick creating entries, and the log will be a useful helpful reference.

Here are sample entries for my Windows 10 system:

05/26/20 Install Firefox 76.0.1 05/26/20 Install Office 2019 05/26/20 Install Kedit 1.6.1 05/26/20 Install Belarc 9.5 05/26/20 Install Sysinternals Process Explorer 16.32 05/26/20 Install Thunderbird 68.8.1 05/26/20 Install Malwarebytes 4.1.0

08/16/20 Install CutePDF 4 08/16/20 Change Computer name to Gabes-Windows10-Deskt 08/16/20 Change User name to Gabe 08/16/20 Install Audacity 2.4.2 08/16/20 Install iCloud 13.3.59.0 09/06/20 Set Firefox browser.search.openintab --> True 09/06/20 Define local HPLJ printer

01/18/22 Set Kedit currbox on/on 01/18/22 Use Kedit Margins 2 72 -3 01/19/22 Install Firefox add-ins InFormEnter+, NoScript, Print Preview 01/19/22 Disable NoScript -- broke too many websites 01/20/22 Set Task bar option to NOT show desktop when the cursor moves to lower right corner 01/20/22 Install Firefox add-ons, Privacy Badger, Adblock Plus, Ghostery, Don't Track Me Google 01/20/22 Set Kedit RecentFiles 25

#### Interesting Internet Finds October 2021 By Steve Costello scostello AT sefcug.com

While going through the more than 300 RSS feeds, I often run across things that I think might interest other user group members.

The following are some items I found interesting during September 2021.

# A Warning About Downloader Software

https://cynmackley.com/2021/09/06/a-warning-about-downloader-software/ Are you, or have you been, looking for downloader software to download YouTube videos? If so, you need to read this post before doing so.

# What Is The Fn Key On Your Keyboard And What Does It Do?

https://www.online-tech-tips.com/computer-tips/what-is-the-fn-key-on-your-keyboardand-what-does-it-do/

You have just gotten your first laptop, and you see the Fn key; do you know what the Fn key does and how to access it? You can find the answers in the post linked above, which has the best explanation I have seen.

# How To Use Revo Uninstaller

https://davescomputertips.com/how-to-use-revo-uninstaller/ If you are a Microsoft Windows user and need to uninstall an application, Revo Uninstaller is what to use for the best results. This post has the best instructions for using Revo that I have seen so far. (I have been using the Portable version of Revo Uninstaller.) Read this post and try Revo for yourself.

#### Do You Have Bluetooth On Your PC

https://www.addictivetips.com/windows-tips/pc-bluetooth-windows-10/ Bluetooth is helpful to me. I have an older laptop, now running Windows 10, and I want to use Bluetooth to get some files from a tablet. At first, I couldn't find a way to access Bluetooth. Then, I read this post and found I just needed to download a current driver to get it to work. (I used a Bluetooth adapter for an even older Dell with Linux Mint that did not have Bluetooth.)

# Computer Won't Stay Connected To Wi-Fi. How To Fix?

https://www.techtricksworld.com/computer-wont-stay-connected-to-wi-fi/ This problem happens to everyone, at least everyone I know. Wi-Fi not staying connected is aggravating. Check out this post for solutions to try the next time it happens to you. (Note: Most times for me, rebooting solves the problem.)

# Seven Cord-Cutting Misconceptions Cleared Up

https://www.techhive.com/article/3633649/seven-cord-cutting-misconceptionscleared-up.html

Just like with COVID, there are a lot of misconceptions about cord-cutting floating around on the Internet. Check out this post for clarification before deciding what you

# Is Your Ethernet Cable Faulty? Signs To Watch Out For

https://www.howtogeek.com/751443/is-your-ethernetcable-faulty-signs-to-watch-out-for/

Coincidentally, last week my wired desktop speed dropped way down. I switched to Wi-Fi the speed was back to where it usually is. I switched out the ethernet cable for a new one the speed was back. A physical inspection of the old cable showed the connector was coming away from the wire. If you see a similar problem with your wired PC, check out this post.

\*\*\*\*\*\*\*\*\*\*

This work by Steve Costello is licensed under a Creative Commons Attribution 4.0 International License.

As long as you attribute this article, you can use it in part, or whole, for your newsletter, website, or blog.

# DVD of the Month March 2022

ARI - Monthly newsletter AudioBook - Free audio book AutoShutdown - Shuts down Windows when criterion is met

DVDOMlists - Contents of CDs and DVDs of the Month EasyOS - Small footprint Linux distribution

IrfanView - Graphic viewer Joplin - Customisable note taking app with graphics

**MemberContributions** - Things members send me My Family Tree - Free geneology app

ocenaudio - Audio editor OldTimeRadio - Old radio audio files

**ThisIsWin11** - Set up app for Win 11 **Tor Browser Bundle - Tor Private browser TweakUIX** - Replica of Tweak UI for Win 11

Vacuum - Rounds up and deletes temp files

Meeting Location and Special Accommodations

The Glenside Public Library address is at 25 E Fullerton Avenue, Glendale Heights, Illinois. Please park away from the building. Thank you. The meeting(s) are not library sponsored Individuals with disabilities who plan to attend this program and who require certain accommodations in order to observe and / or participate in the program are requested to contact CAEUG president, at least five (5) days prior to the program, so that reasonable accommodation can be made.

Mailing address: **CAEUG** P.O. Box 3150 Glen Ellyn, IL 60138

Members Helpline Any member can volunteer to be on the Members Helpline. Hardware problems, Win 7, Win 10, Linux and Virus Removal - John Spizzirri

#### CAEUG OFFICERS

President Position OPEN president(at)caeug.net V.P. (Programs) Roger Kinzie

Secretary Position OPEN Treasurer Kathy Groce

Newsletter Kathy Groce newslettereditor(at)caeug.net Board Member Frank Braman Webmaster John Spizzirri webmaster(at)caeug.net